## **HERO-WORK SQL Rücklesen einer Datensicherung**

Mit der Funktion **Restore** wird eine vorhandene Datensicherung (\*.BAK Datei) eingespielt und dabei die entsprechende Datenbank im SQL-Server ersetzt.

*Für die Datenrücksicherung muss Ihr Programm HERO-WORK SQL geschlossen sein. In Netzwerksversionen muss die Datenrücksicherung auf dem Server erfolgen.*

Zum Rücklesen der Datensicherung starten Sie über die Programmgruppe HERO-WORK SQL die Verknüpfung **Konfiguration HERO-WORK SQL**. Im erscheinenden Programmfenster wählen Sie den Menüpunkt **Datenbank installieren**.

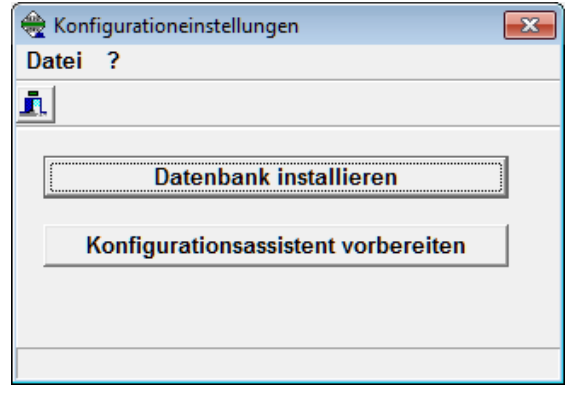

In der folgenden Eingabemaske überprüfen Sie den Eintrag im Feld **Server** bzw. korrigieren ihn bei Bedarf entsprechend. Danach betätigen Sie die Schaltfläche **Login**. Nach erfolgreicher Anmeldung am Server werden die weiteren Felder aktiv. In der Zeile Datenbank werden zunächst der Name HEROWORK sowie die Option *Installieren* vorgeschlagen.

Zum Restore einer Datenbank ändern Sie bitte die Aktion von *Installieren* auf *Restore*, in dem Sie den Eintrag aus der Auswahl übernehmen. Die Verfügbarkeit der Felder und Optionen passt sich an die neue Auswahl an. So können Sie jetzt im Feld für den Datenbanknamen den gewünschten Eintrag aus einer Liste aller auf dem Server verfügbaren HERO-WORK Datenbanken übernehmen. Eine direkte Eingabe ist nicht möglich. Bei einer Standardinstallation wird der Eintrag HEROWORK belassen.

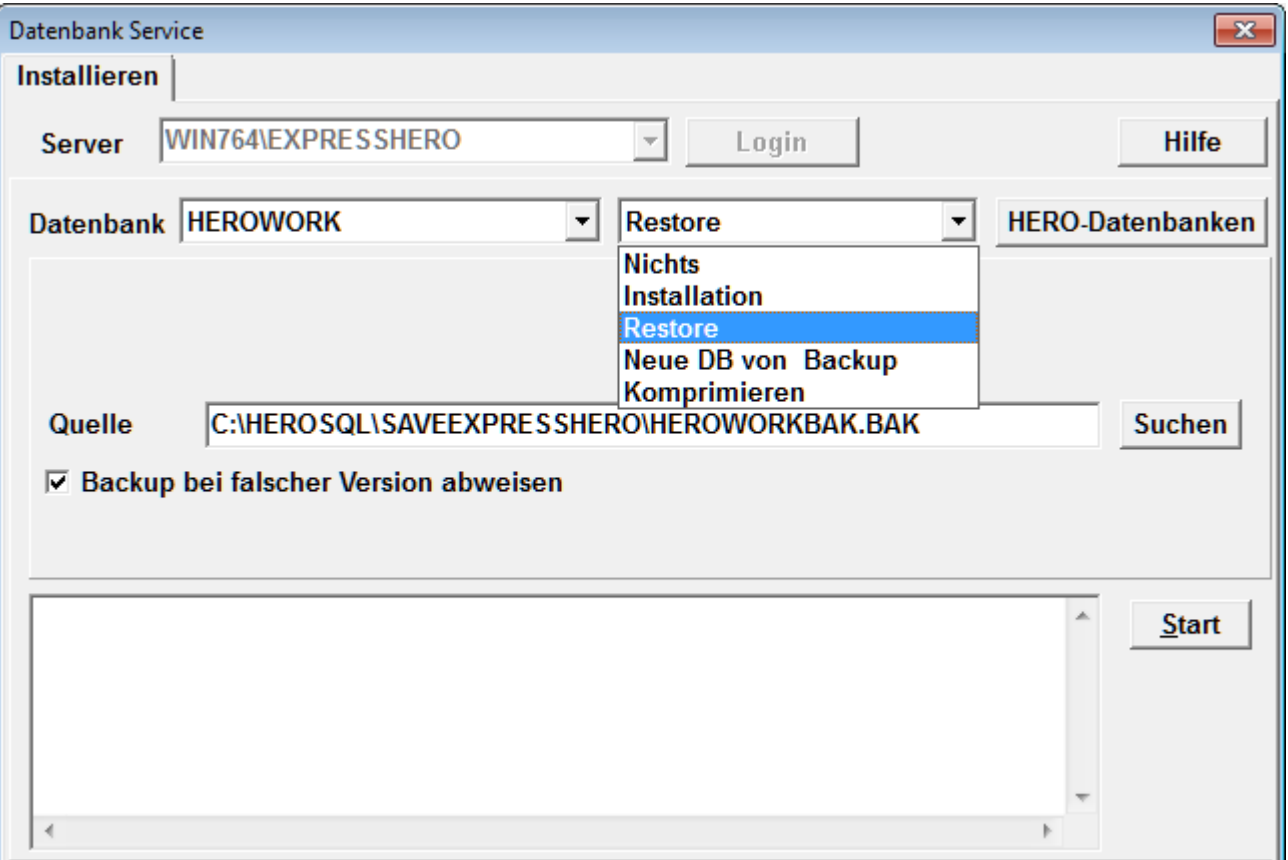

© 12/2014 HEROSOFT Gesellschaft für Softwareentwicklung mbH Köppelsdorfer Str. 94 96515 Sonneberg www.herosoft.de / Seite 1 von 2

Die im Dokument angegebenen Hinweise stellen keine Form der Beratung dar, sondern sollen zur praktischen Illustration der Programmanwendung dienen. Für die ordnungsgemäße Einhaltung aller gesetzlichen Vorschriften ist jeder Nutzer des Systems selbst verantwortlich. Der Leistungsumfang kann je nach eingesetzter Produktvariante von den hier beschriebenen<br>Funktionalitäten abweichen. Alle Angab ausdrücklich keine zugesicherte Eigenschaft im Rechtssinne dar

## **HERO-WORK SQL Rücklesen einer Datensicherung**

Felder für die Festlegung des Ablageortes der SQL-Datenbank und der Sicherungsdateien sind im Restore nicht vorhanden, da diese Angaben einmalig bei der Installation bestimmt wurden.

In der Zeile **Quelle** geben Sie die zu verwendende Sicherungsdatei an. Das Feld ist mit dem bei der Installation der gewählten Datenbank angegebenen Sicherungsverzeichnis und dem Standard-Backupnamen vorbelegt. Sie können die Angaben ändern oder über die Schaltfläche Suchen auch nach der gewünschten Backupdatei suchen. Es sind Dateien des Typs \*.BAK zu verwenden.

Die Option Backup bei falscher Version abweisen ist standardmäßig aktiviert und führt zu einer Überprüfung der Kompatibilität des Backups mit der laufenden Programmversion. Passt das Backup nicht zur Programmversion, wird es mit dieser Option beim Start des Restores abgewiesen.

Zum Auslösen des Restores wird die Schaltfläche **Start** betätigt. Sie erhalten entsprechende Statusinformationen und nach erfolgreicher Rücksicherung die Meldung "Restore erfolgreich".

Sie können danach Ihr Programm wieder normal starten.

© 12/2014 HEROSOFT Gesellschaft für Softwareentwicklung mbH Köppelsdorfer Str. 94 96515 Sonneberg www.herosoft.de / Seite 2 von 2